方位データから極密度の計算

HelperTex Office 2021年07月13日

1.概要

極密度を方位データから計算を行う場合、方位データからODF図を計算し、 再計算極点図を計算すれば、可能になります。 方位データからODF図の計算はLaboTx、MTEXで計算できます。

2. 方位データ (アルミニウム)

cube - 50%

copper-50%とする。

#### 3.LaboTexで作成

#### 方位cubeとcopper50%からODF図を計算

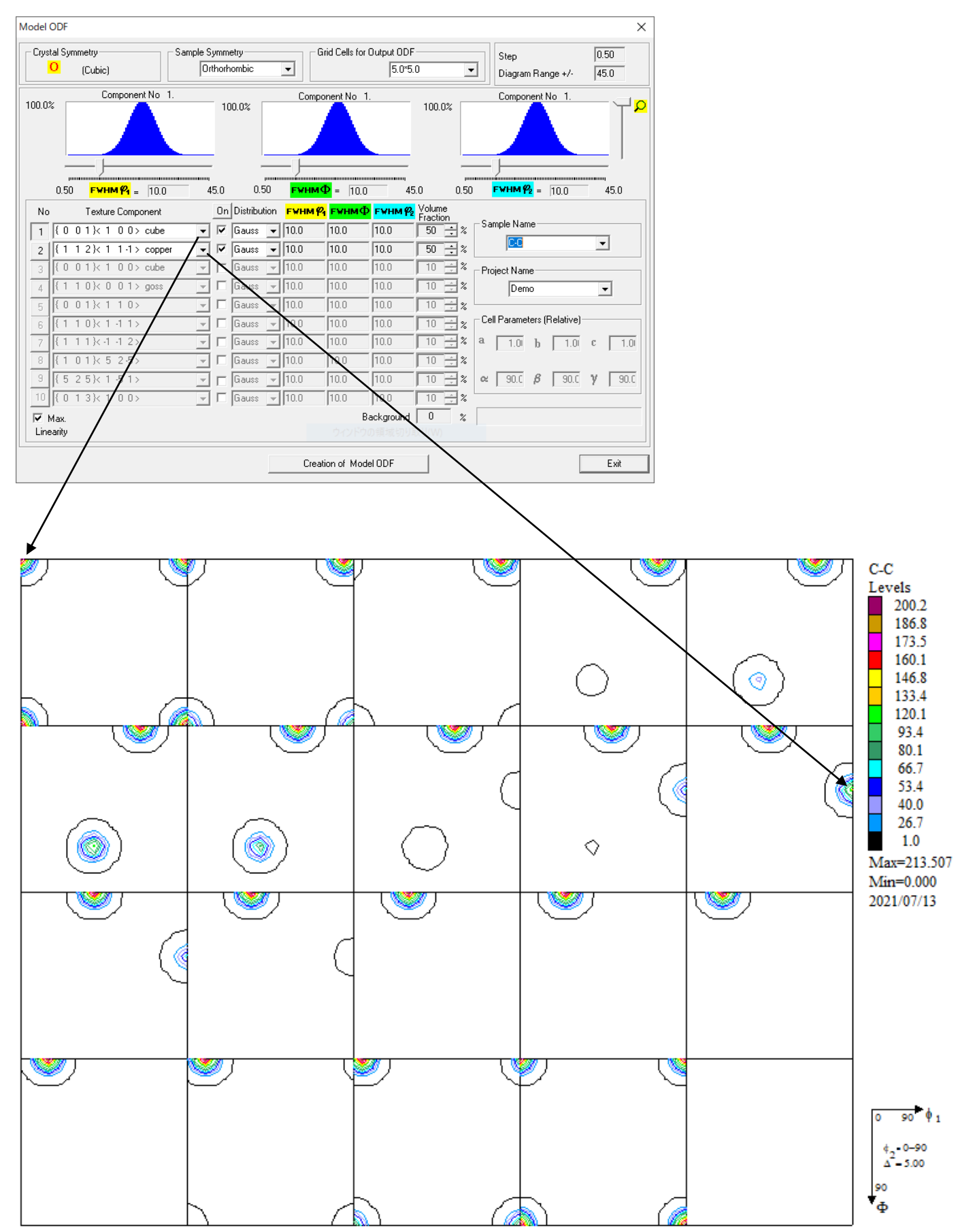

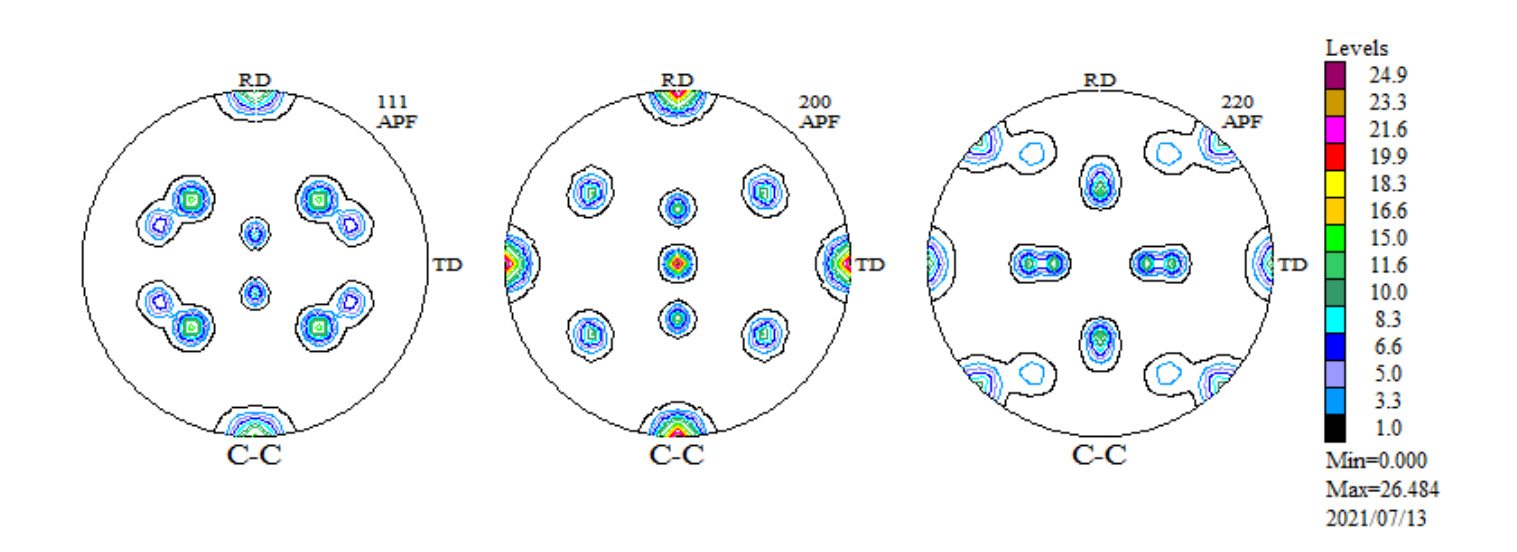

#### 極点図のExport

 $\perp$ 

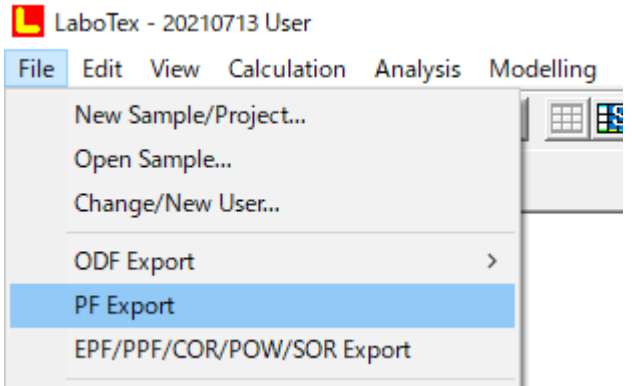

 $\downarrow$ ADDITIONAL POLE FIGURE  $\mathbf{J}$  $\downarrow$  $\begin{bmatrix} 0.111 & 0.0 & 5.0 & 10.0 & 15.0 & 20.0 & 25.0 & 30.0 & 35.0 & 40.0 & 45.0 & 50.0 & 55.0 \\ 60.0 & 65.0 & 70.0 & 75.0 & 80.0 & 85.0 & 90.0 & 0.0 & 0.00 & 0.00 & 0.00 & 0.00 & 0.00 & 0.00 \\ 0.0 & 0.00 & 0.00 & 0.00 & 0.00 & 0.00 & 0.00 & 0.00 & 0.00 &$  $0.03$   $0.03$   $0.03$   $0.03$   $0.03$   $0.03$   $0.02$  $\begin{bmatrix} 0.01 & 0.00 & 0.00 & 0.00 & 0.00 & 0.00 & 0.00 & 0.00 & 0.00 & 0.00 & 0.00 & 0.00 & 0.00 & 0.00 & 0.00 & 0.00 & 0.00 & 0.00 & 0.00 & 0.00 & 0.00 & 0.00 & 0.00 & 0.00 & 0.00 & 0.00 & 0.00 & 0.00 & 0.00 & 0.00 & 0.00 & 0.00 & 0.00 & 0.00 & 0.00 & 0.0$  $0.33 \quad 0.25$  $0.17$  0.10 0.05 0.02  $15.0$  7.47 6.76 5.23 3.89 2.84 1.65  $0.75$  0.38 0.22 0.10 0.03 0.01  $|0.01, 0.00, 0.00, 0.00, 0.00, 0.00, 0.00 \rangle$ 

# データの成形

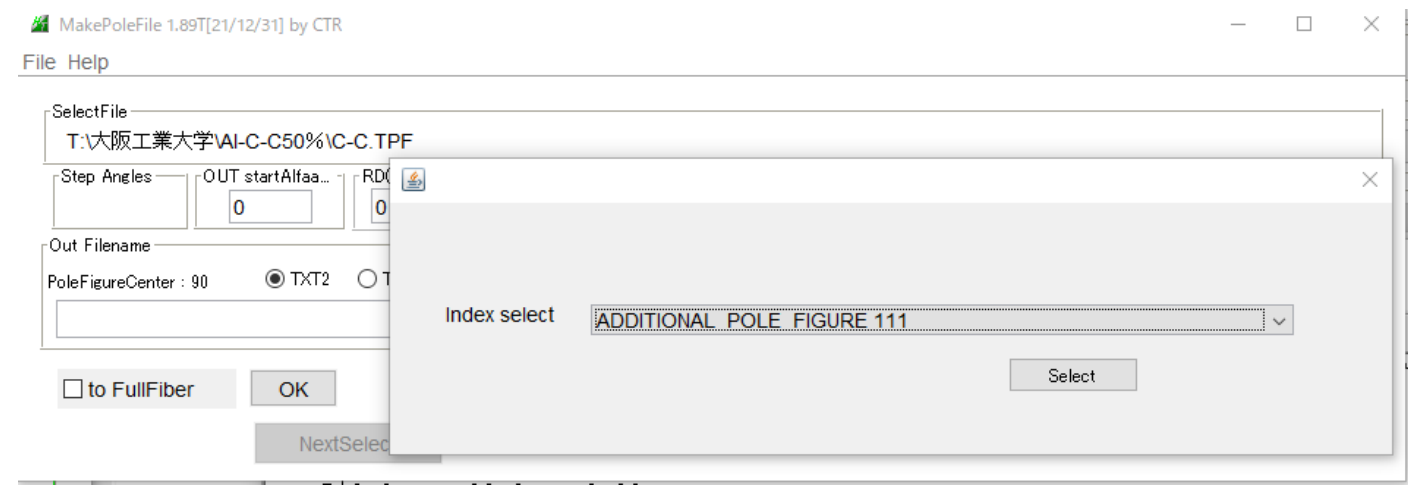

{111}極点図(90,90)に変換 但し、極点図の中心を90とし、データ CCW 回転

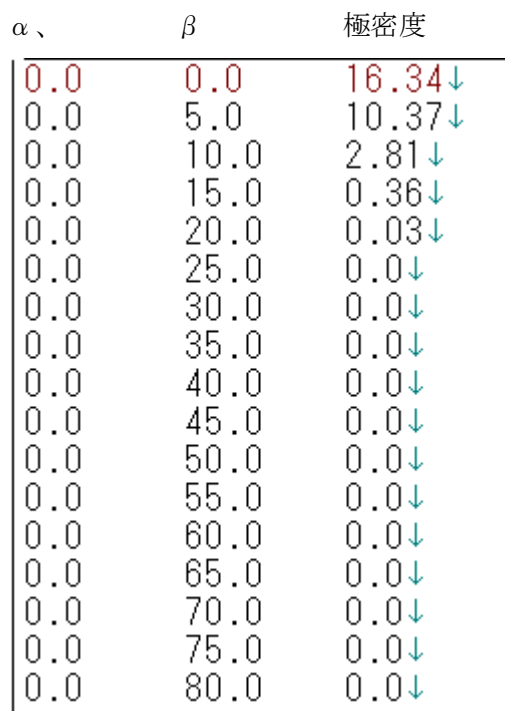

#### 4.MTEXで解析

cs=crystalSymmetry('cubic') ss=specimenSymmetry('triclinic')  $or$ i1= $orientation('Miller', [0,0,1], [1,0,0], cs, ss)$  $ori2=orientation('Miller',[1,1,2],[1,1,-1],cs,ss)$ psi=vonMisesFisherKernel('HALFWIDTH',5\*degree)

cubicODF の計算

odf1=unimodalODF(ori1,psi)

copperODF の計算

odf2=unimodalODF(ori2,psi)

odf=odf1+odf2

plot(odf)

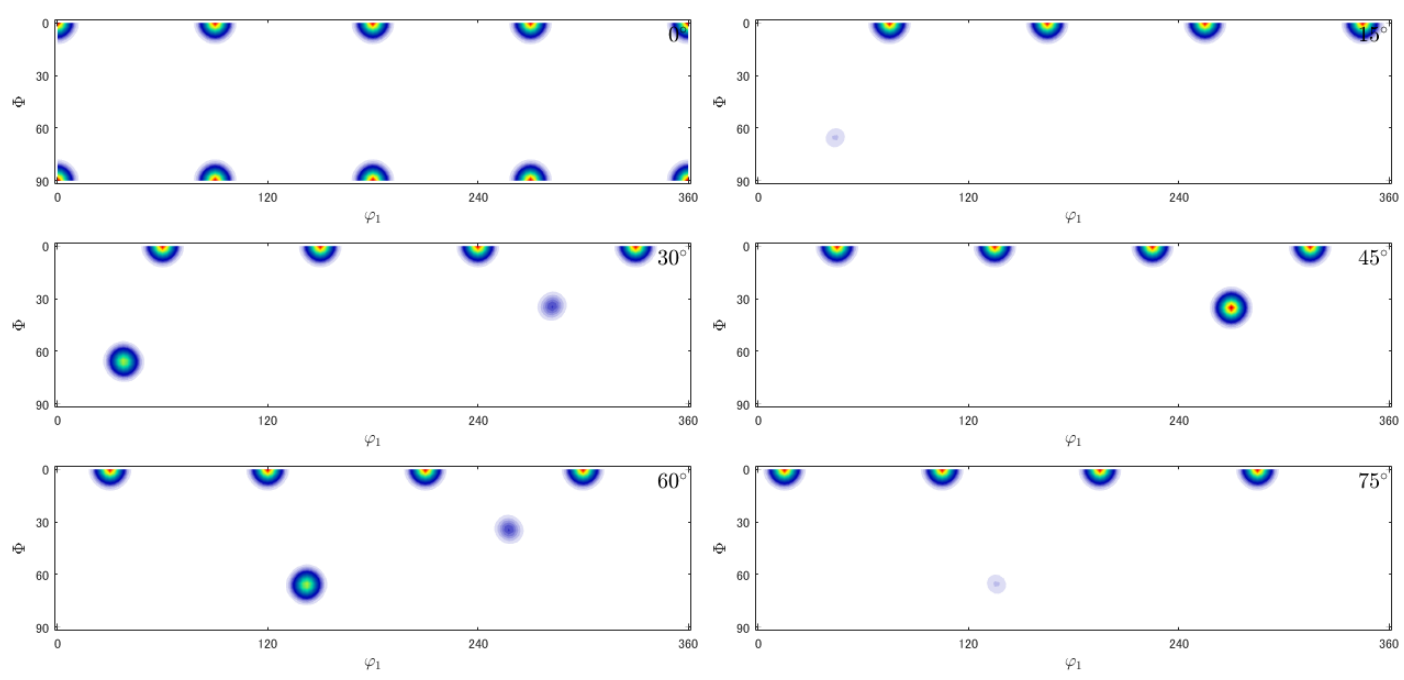

再計算極点図計算

h=[Miller(1,1,1,cs),Miller(1,1,0,cs),Miller(1,0,0,cs)] rpf=calcPoleFigure(odf,h) plot(rpf,'contour')

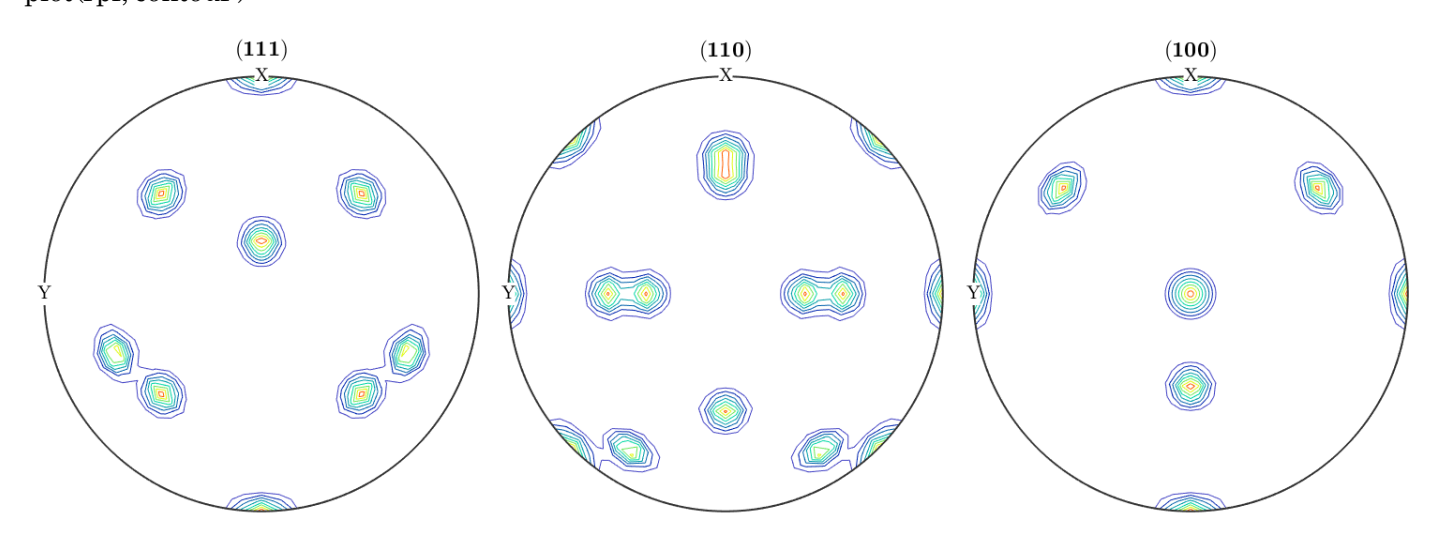

ss=specimenSymmetry('triclinic')を('orthorhombic')で計算すれば 1/4 対称になるが、ODF データが欠落

極点図をEXport

ExportしたデータをCTRで描画

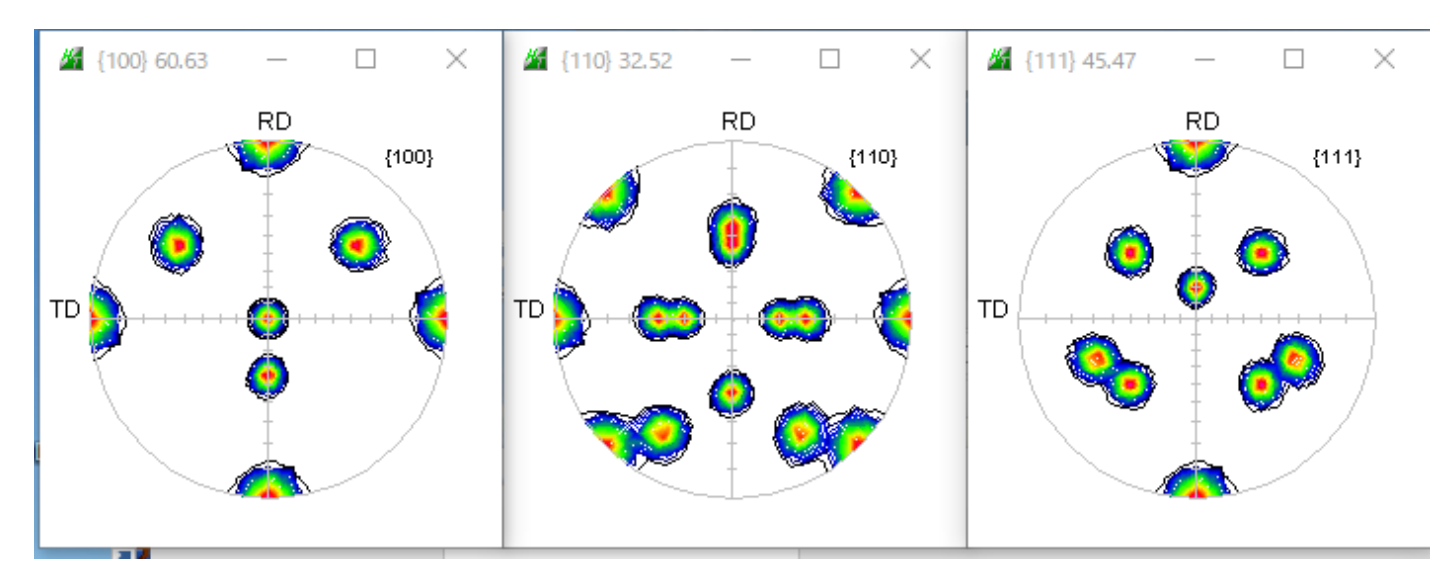

CTRで1/4対称操作

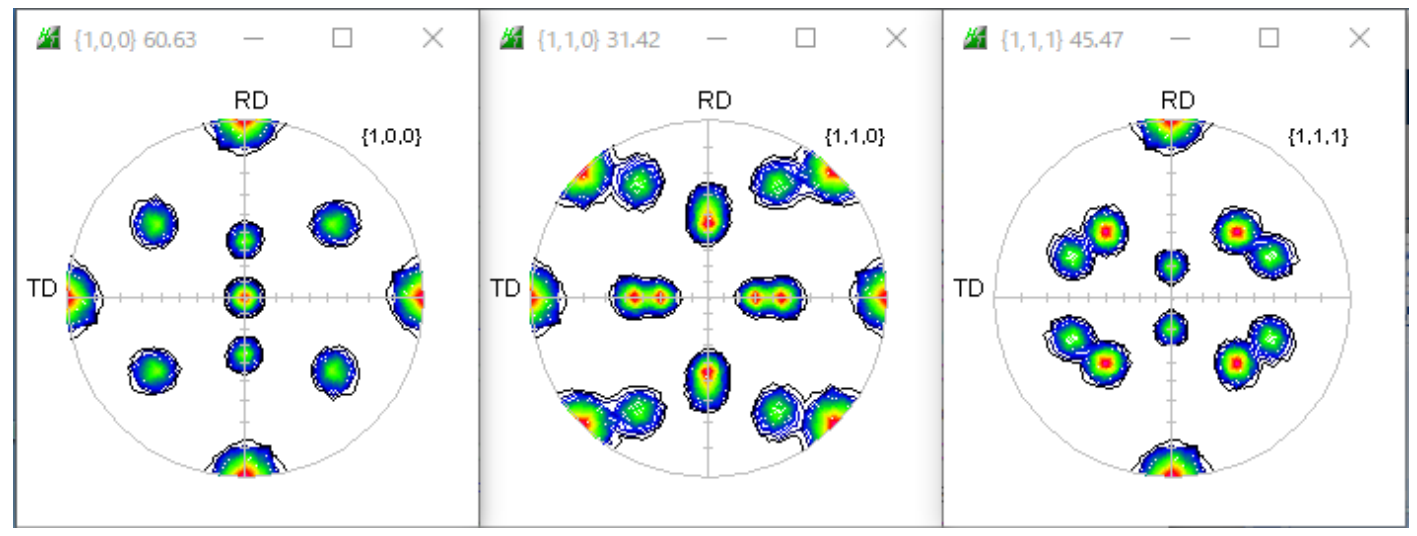

テキストデータ

# MTEX LaboTex

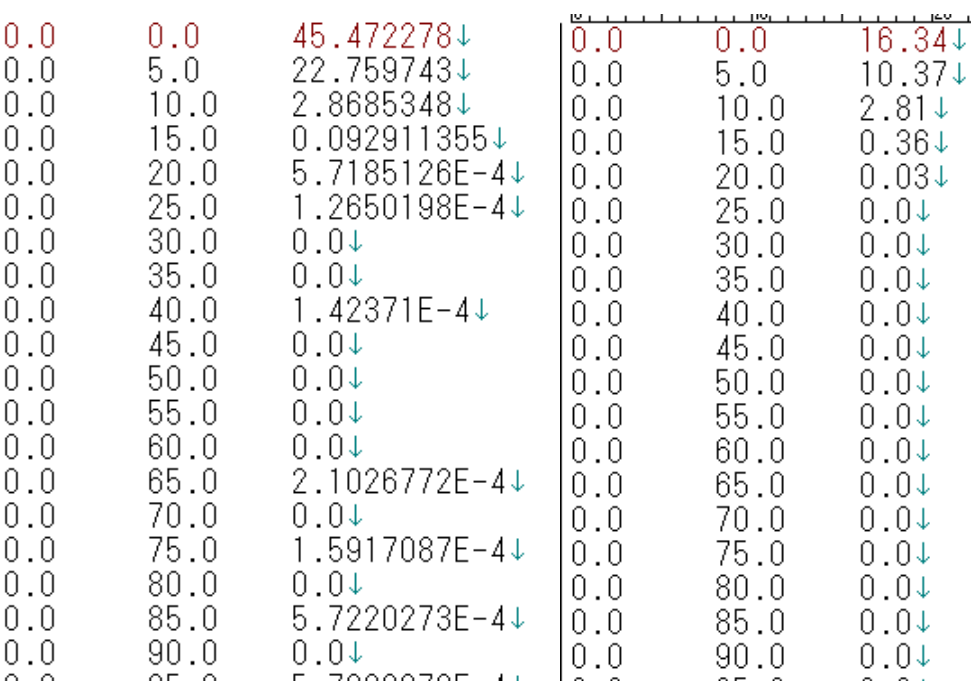

5.考察

MTEXの半価幅を5deg、LaboTexは10degで計算しています。 Hermonic法では、オーバシュートのゴーストが現れるが、ADC法ではゴーストなし しかし、MTEXは無料で使える。

MTEXはMTEX画面にコマンド入力になり操作性に難があります。

#### 入力データでは、

MTEX指数で入力のため、Euker角度から指数変換を行う。 これは、CTRソフトウエアでサポートしています。

Mg のeuler角度指数変換

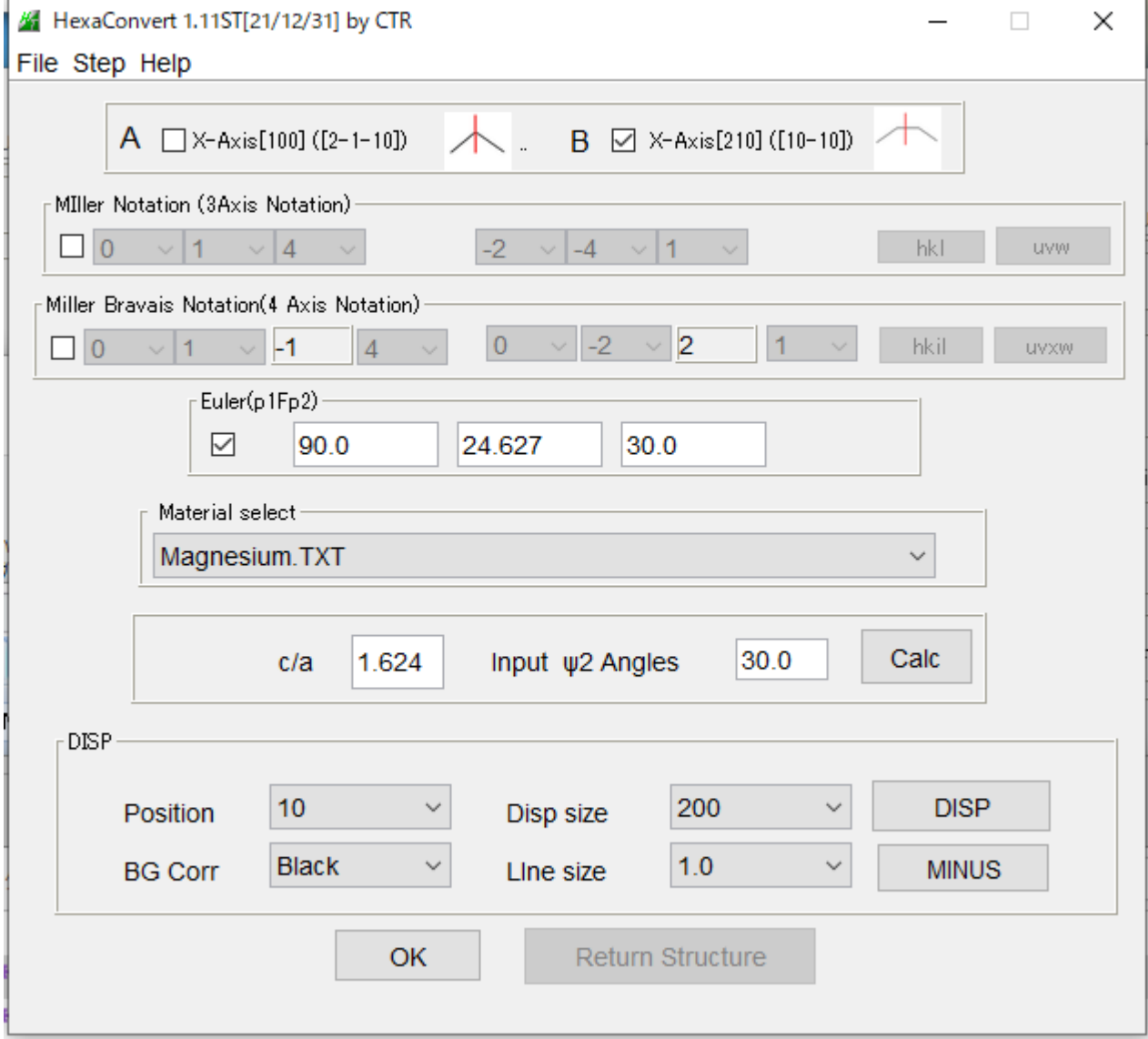

### copperEuler角度(90.0,35.26,45.0)から極密度の計算

### LaboTexの場合

## Euler 角度を database に登録

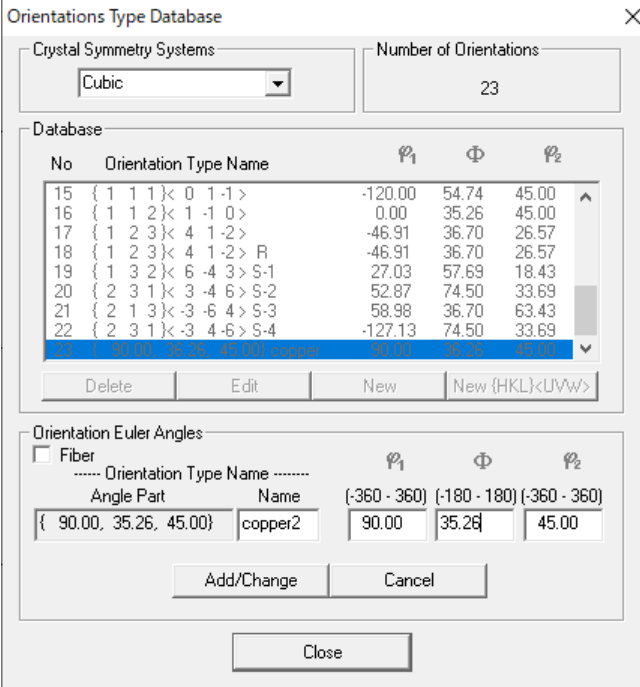

登録した DataBase の Euler 角度から方位密度計算

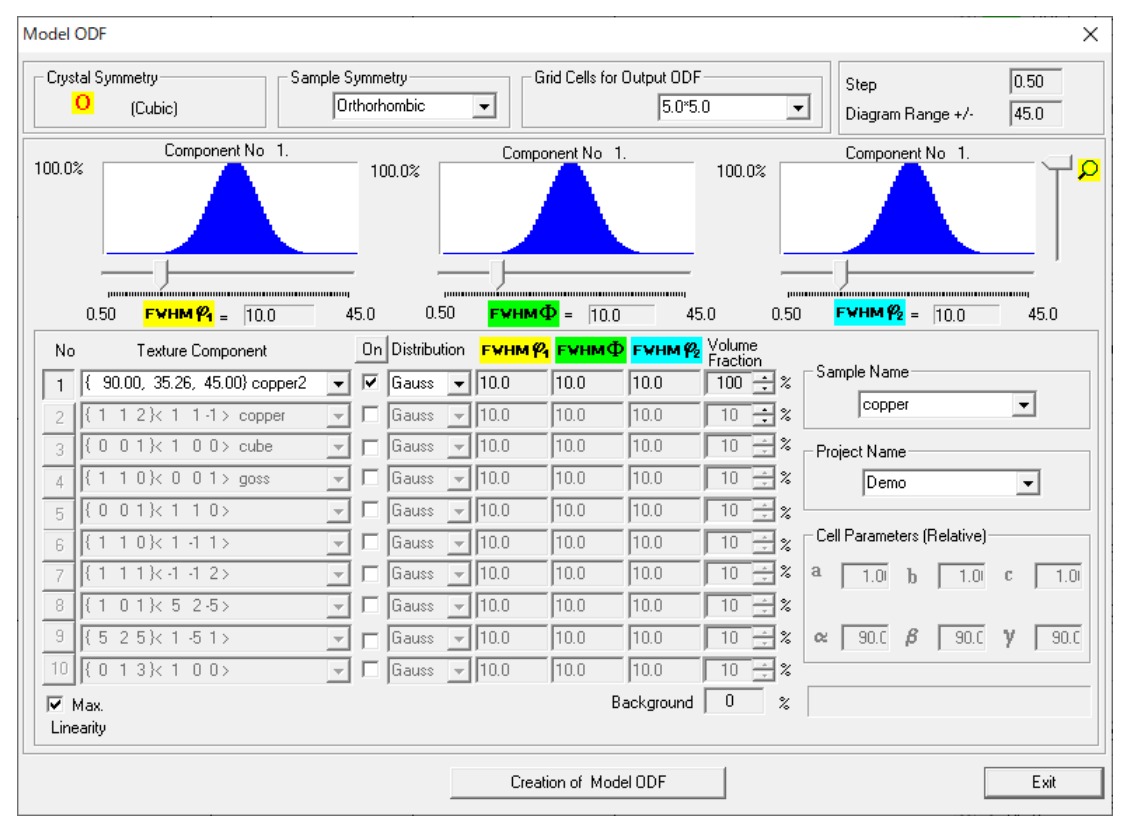

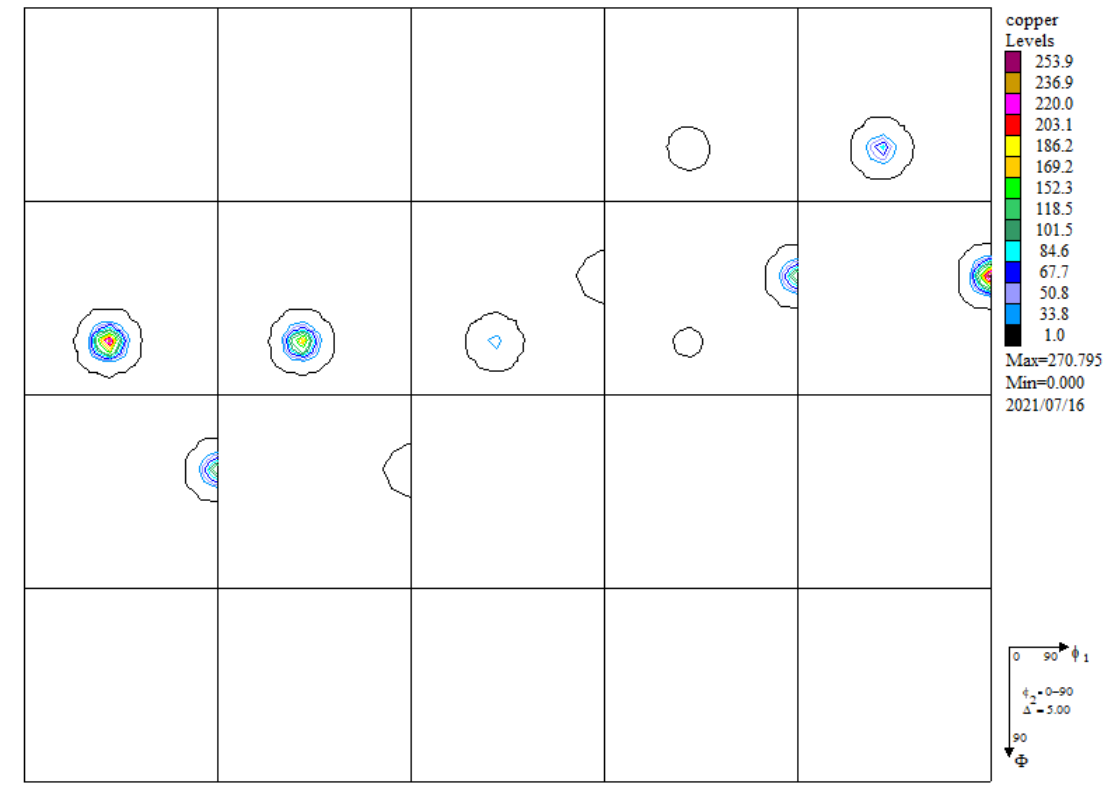

方位密度から極密度計算

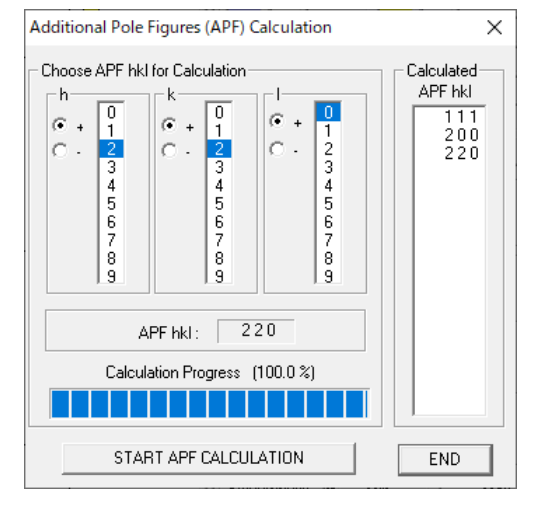

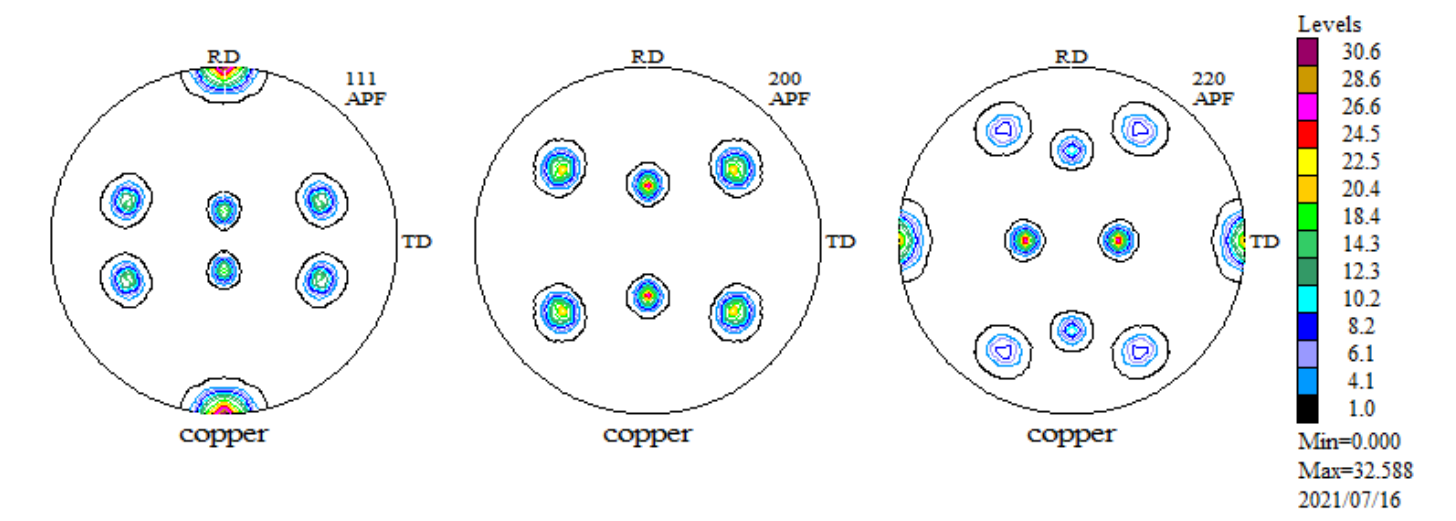

# MTEXの場合

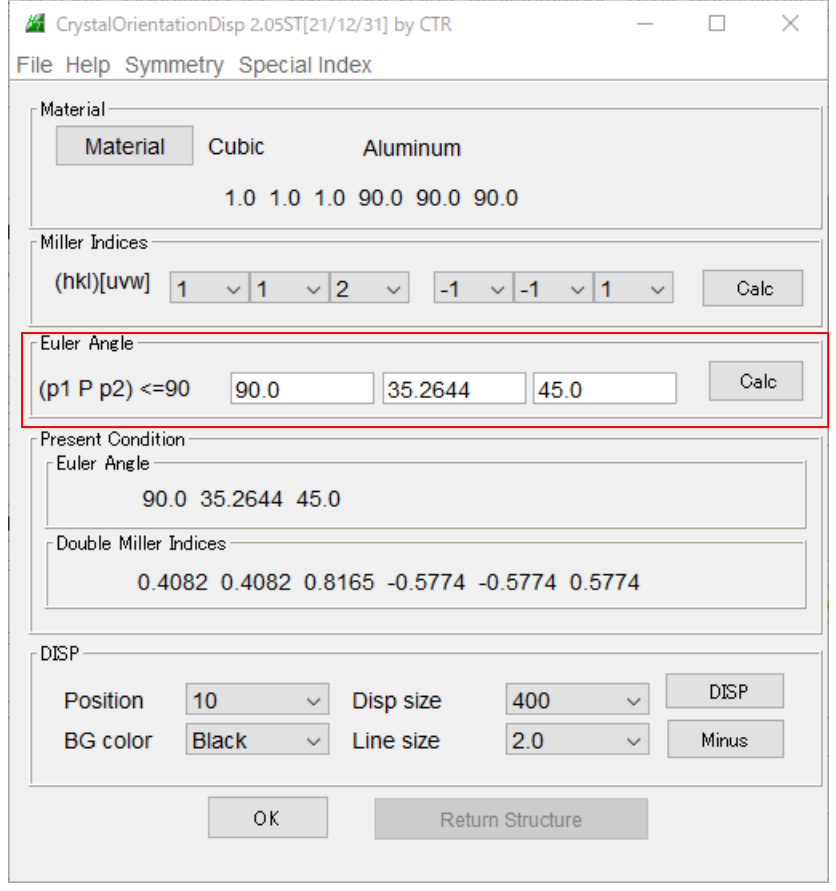

Euler角度から指数に変更し、従来の方法で方位密度を計算する。

## MTEX5.7.0では

cs=crystalSymmetry('cubic') ss=specimenSymmetry('triclinic') ori=orientation.byEuler(90\*degree,35.26\*degree,45\*degree,cs,ss) psi=vonMisesFisherKernel('HALFWIDTH',10\*degree) odf=unimodalODF(ori,psi)

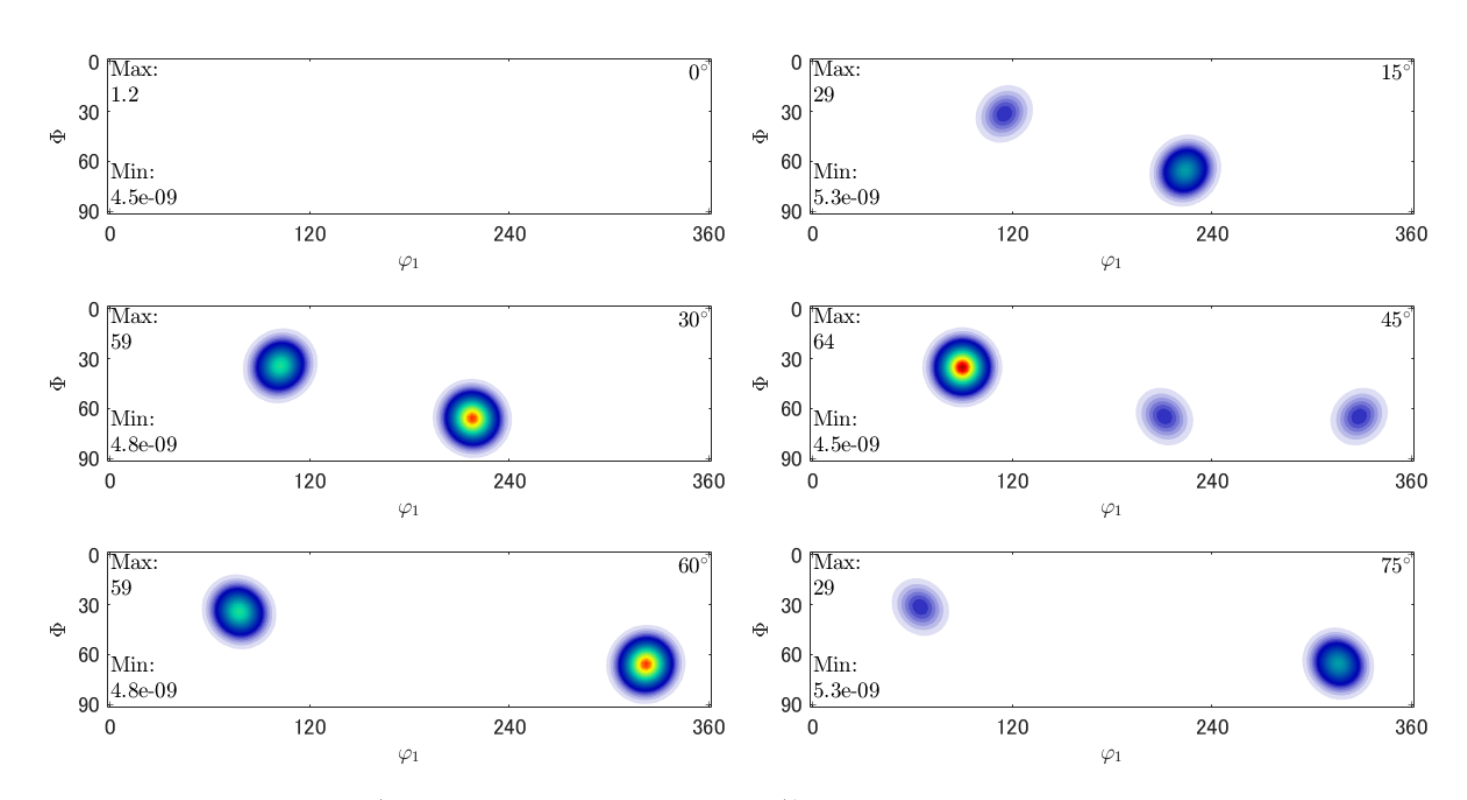

Triclinic では、phi1=360 データ欠落するが、対称性から計算可能であるが、 Orthorhombic では、phi1=90 データが欠落するので、Orthorombic は不適当 ODFデータを Export し、CTR にて、Triclinic->Orthorhombic 操作を行う。

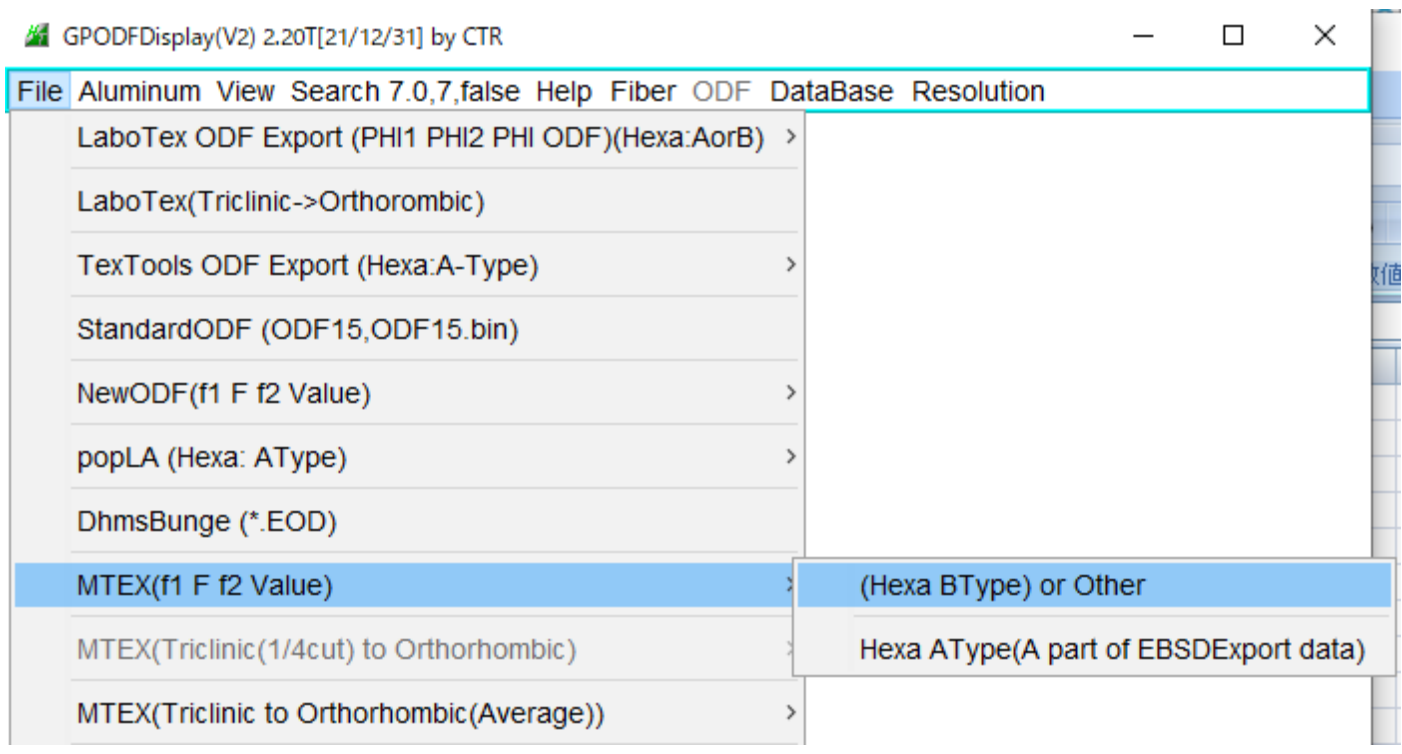

# EXportデータ表示

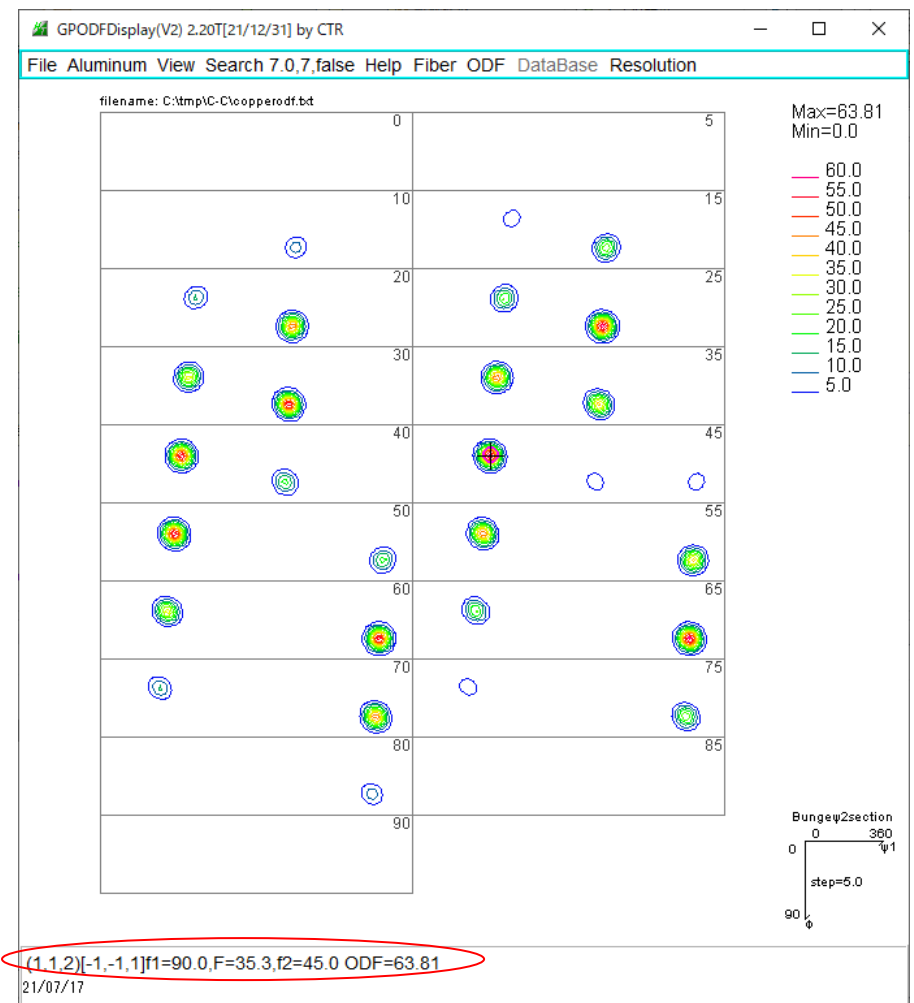

#### Triclinic->Orthorhombic

## GPODFDisplay(V2) 2.20T[21/12/31] by CTR

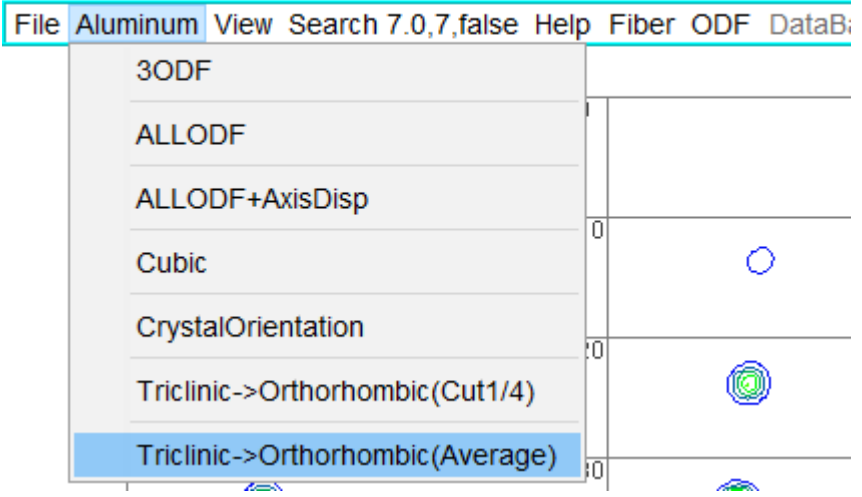

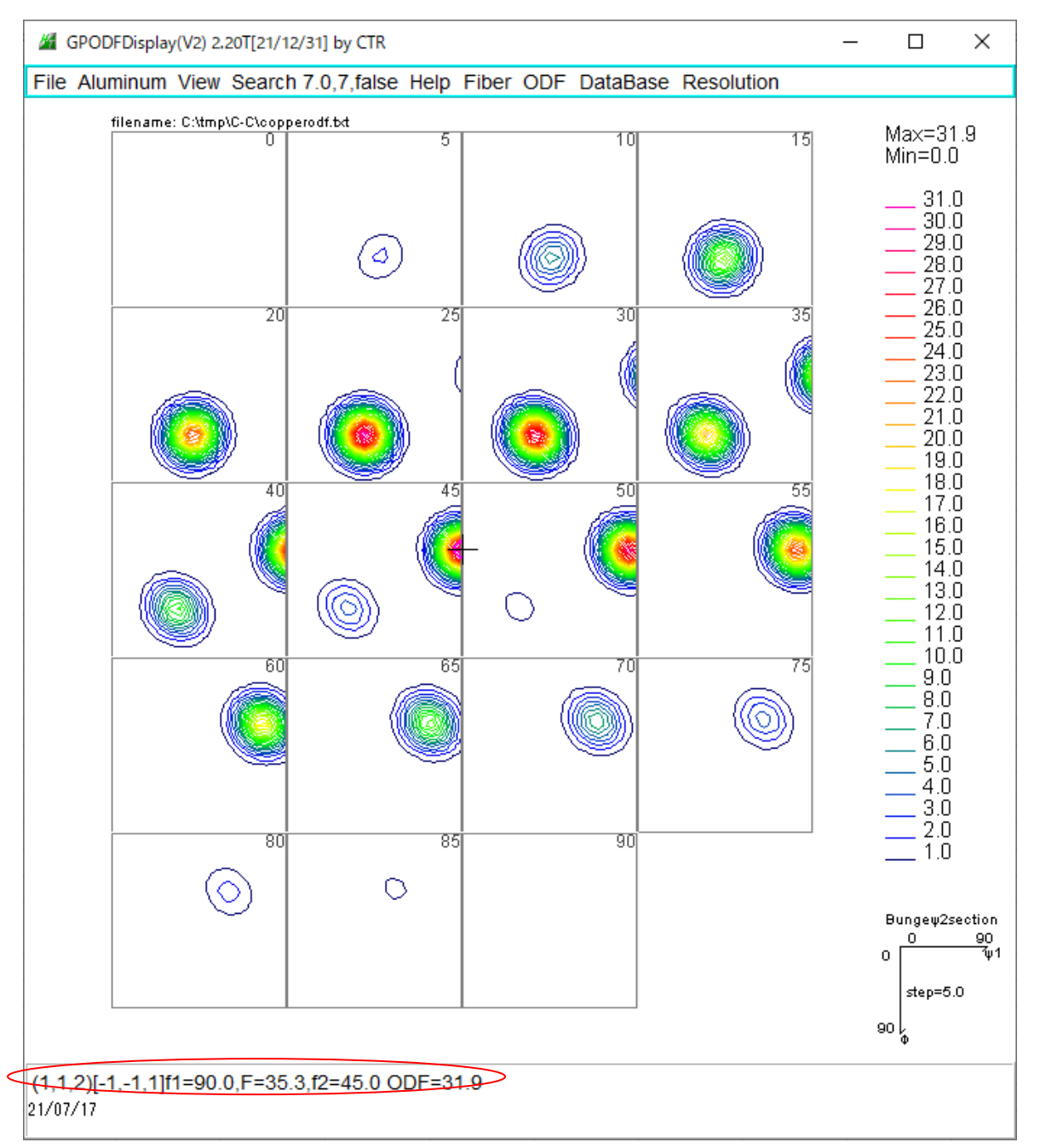

Phi1=90データは正常表示されます。(MTEXのOrthorhombicでは表示されない) HALFWIDTH=10degで計算すると、プロファイルが広がっています。 最大方位密度はTriclinicとOrthorhombicで異なります。

h=[Miller(1,1,1,cs),Miller(1,1,0,cs),Miller(1,0,0,cs)] rpf=calcPoleFigure(odf,h)

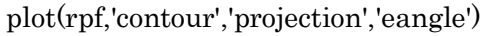

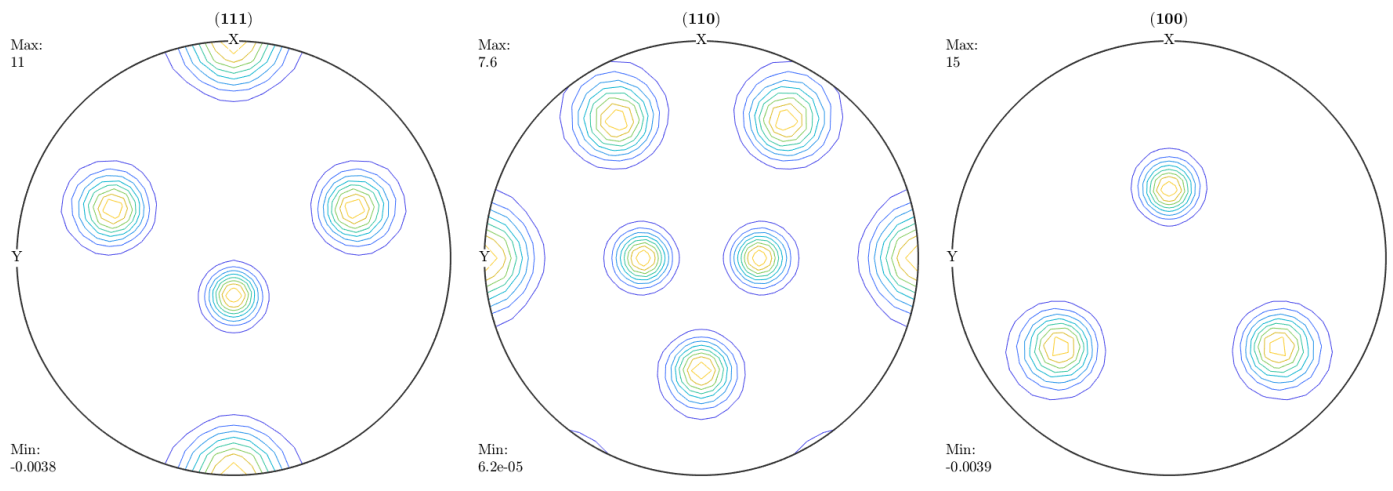

## EXportした極点図

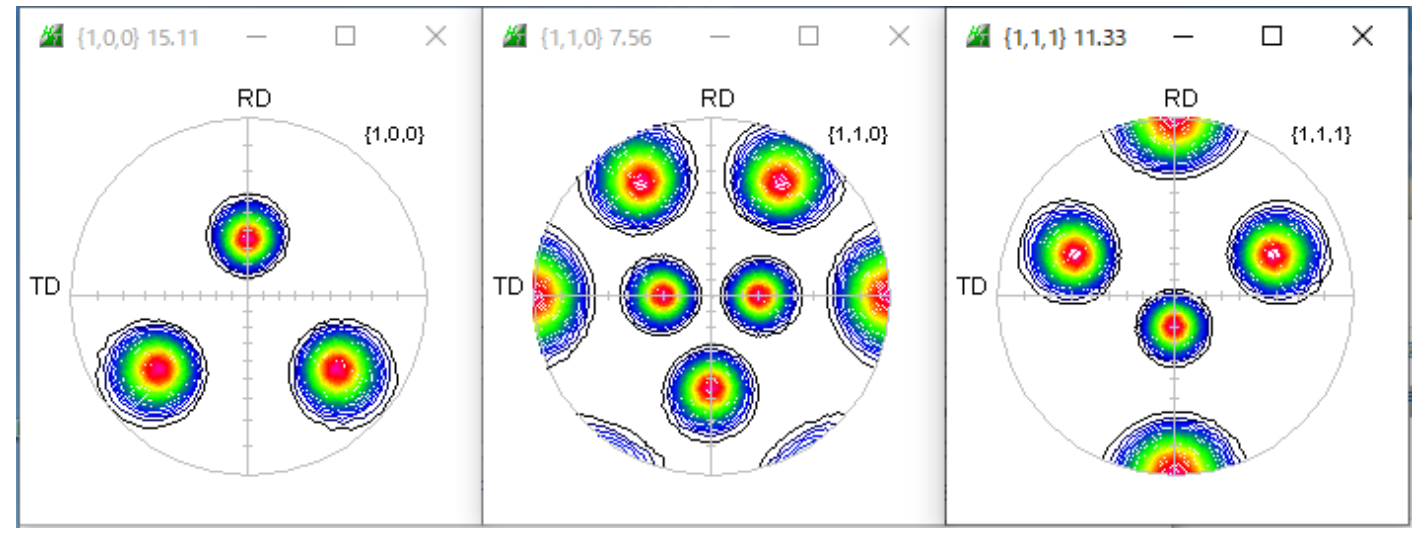

Orthorhombic化した極点図

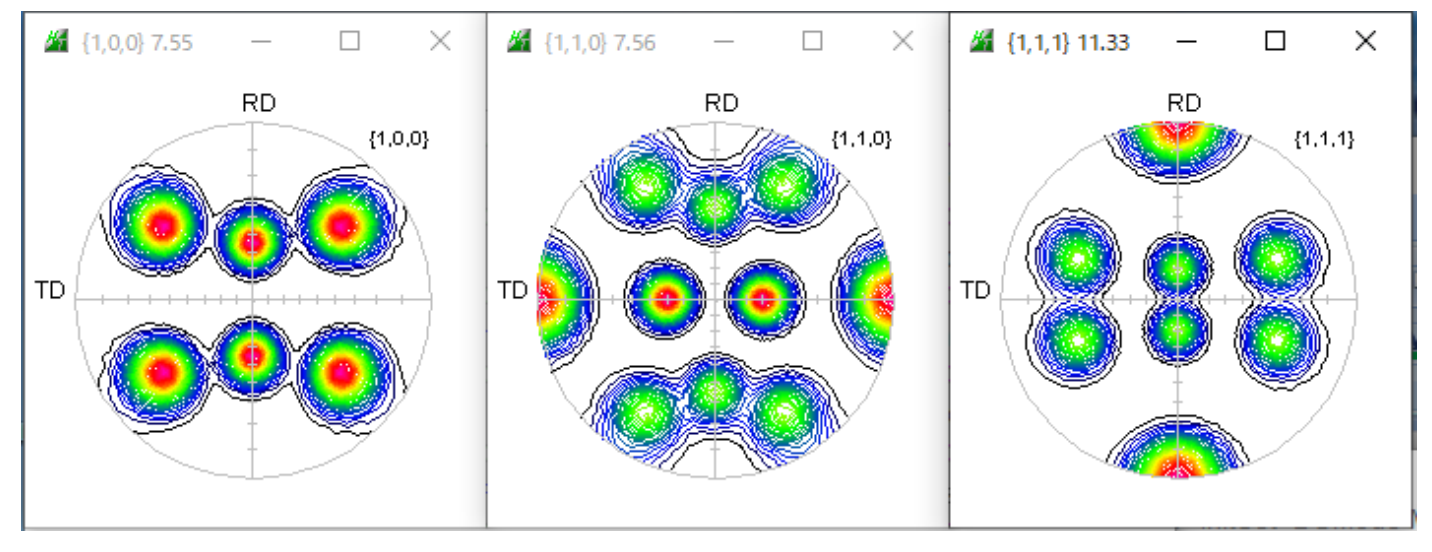

ND

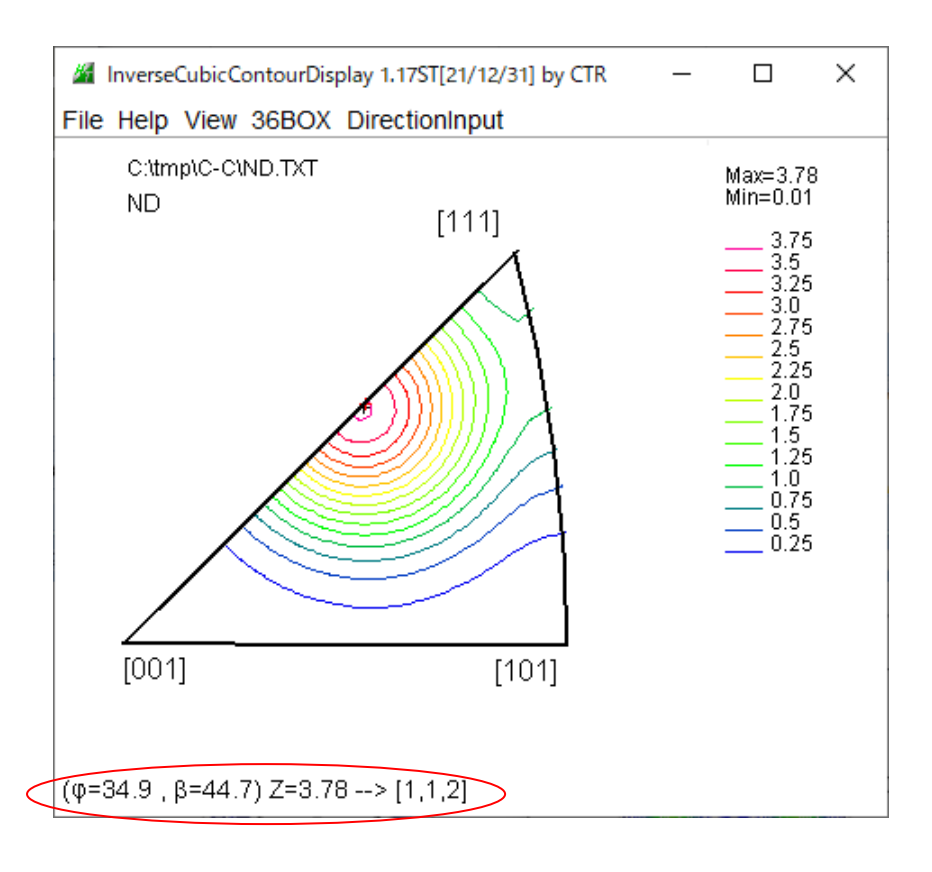

RD

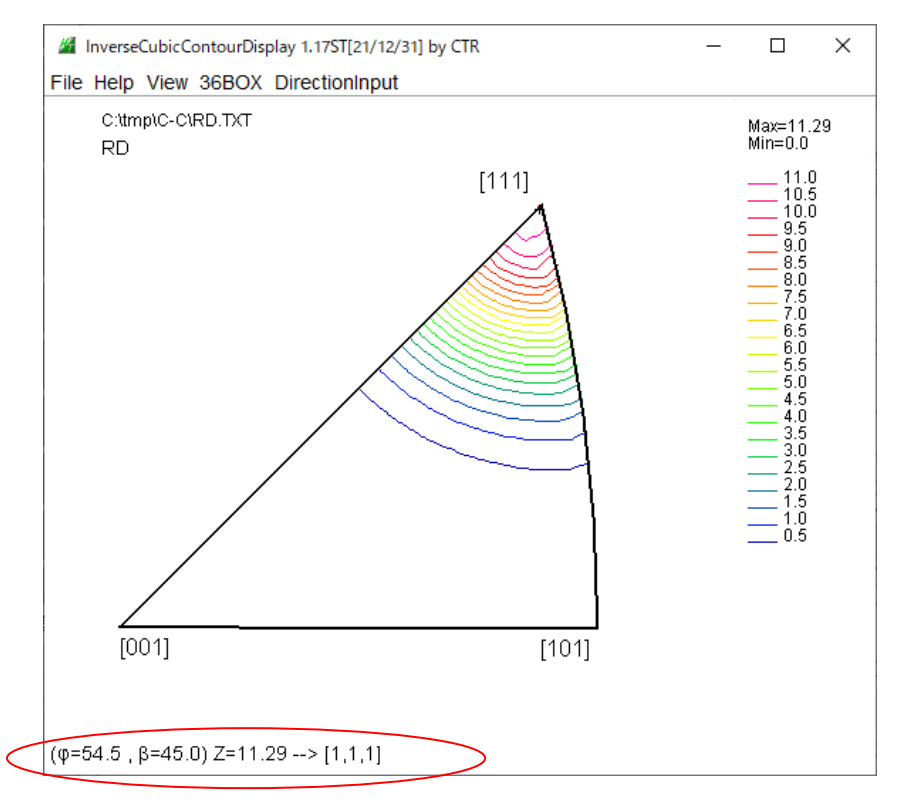